## УТВЕРЖДАЮ

Первый заместитель генерального директора - заместитель но научной работе ФГУП «ВНИИФТРИ» А.Н. Щипунов  $OQ$  2020 г.

## Инструкция

Генераторы сигналов N5173В, N5183В

МЕТОДИКА ПОВЕРКИ

651-20-018 МП

 $\hat{\mathbf{x}}$ 

 $\omega$ 

2020 г.

## 1 Общие положения

1.1 Настоящая методика распространяется на генераторы сигналов N5173B, N5183B (далее по тексту – генераторы), компании «Keysight Technologies Malaysia Sdn. Bhd.», Малайзия и устанавливает методы и средства первичной и периодической поверок.

1.2 Интервал между поверками - 1 год.

## 2 Операции поверки

2.1 При поверке выполняют операции, представленные в таблице 1. Таблица 1

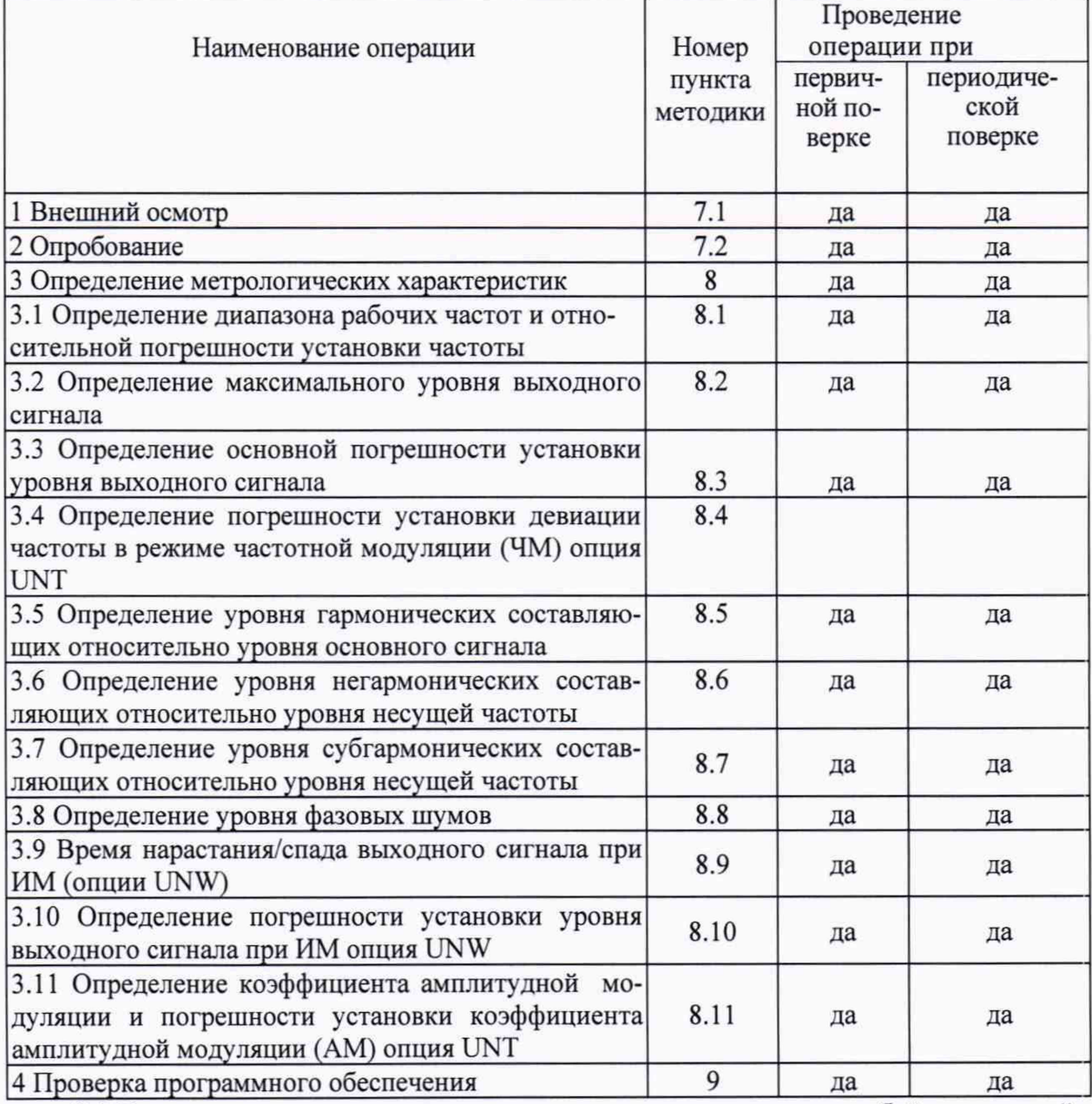

2.2 При получении отрицательных результатов при выполнении любой из операций поверка прекращается и прибор бракуется.

2.3 Предусматривается возможность проведения поверки меньшего числа измеряемых величин или на меньшем числе поддиапазонов измерений для данного средства измерений, которые используются при эксплуатации по соответствующим пунктам настоящей методики поверки. Соответствующая запись должна быть сделана в эксплуатационных документах и свидетельстве о поверке на основании решения эксплуатанта, оформленного в произвольной форме.

## 3 Средства поверки

3.1 При проведении поверки используют средства измерений и вспомогательное оборудование, представленное в таблице 2.

Таблина 2

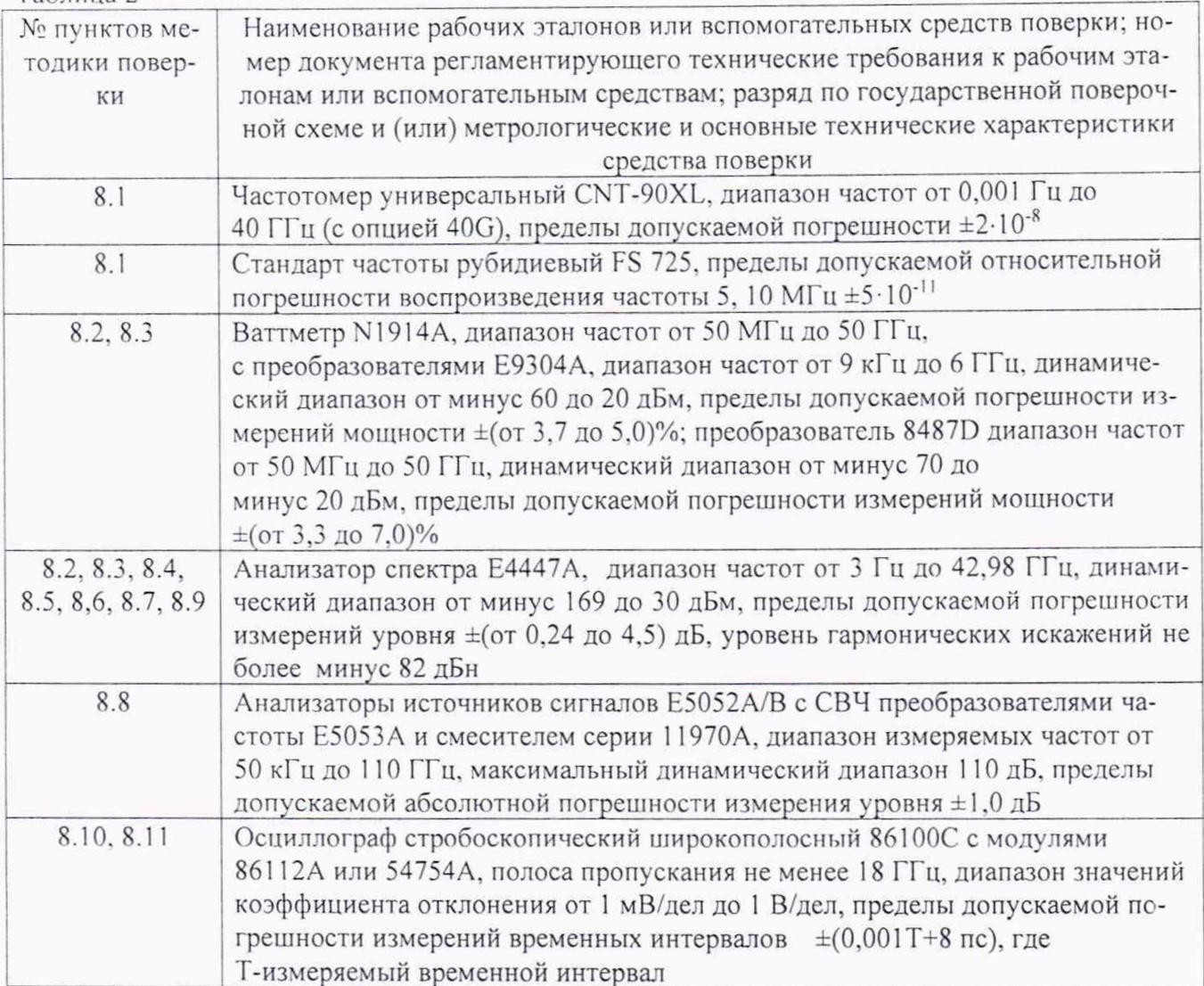

3.2 Допускается использование других средств измерений и вспомогательного оборудования, имеющих метрологические и технические характеристики не хуже характеристик приборов, приведенных в таблице 2.

3.3 Все средства поверки должны быть исправны и иметь свидетельства о поверке.

## 4 Требования безопасности

4.1 При проведении поверки необходимо соблюдать требования техники безопасности, предусмотренные «Правилами технической эксплуатации электроустановок потребителей» и «Правилами техники безопасности при эксплуатации электроустановок потребителей» (изд.3) и требования безопасности, указанные в технической документации на применяемые эталоны и вспомогательное оборудование.

4.2 Поверка генераторов должна осуществляться лицами, изучившими эксплуатационную, нормативную и нормативно-техническую документацию.

### 5 Условия поверки

При проведении поверки генераторов необходимо соблюдение следующих требований к условиям внешней среды:

- температура окружающей среды  $(23 \pm 5)$ °С;

- относительная влажность от 30 до 80 %;

- атмосферное давление от 84 до 106 кПа;

#### 6 Подготовка к поверке

Перед проведением поверки необходимо выполнить следующие подготовительные работы:

- выдержать генератор в условиях, указанных в п. 5 в течение не менее 1 ч;

- выполнить операции, оговоренные в технической документации фирмы-изготовителя на поверяемый генератор по его подготовке к поверке:

- выполнить операции, оговоренные в технической документации на применяемые средства поверки по их подготовке к измерениям;

- осуществить предварительный прогрев средств поверки для установления их рабочего режима.

#### 7 Проведение поверки

#### *7.1 Внешнии осмотр*

7.1.1 При проведении внешнего осмотра установить соответствие генератора следующим требованиям:

- наружная поверхность не должна иметь следов механических повреждений, которые могут влиять на работу генератора;

- разъемы должны быть чистыми;

- соединительные провода должны быть исправными:

- комплектность генератора должна соответствовать указанной в технической документации фирмы-изготовителя.

7.1.2 Результаты внешнего осмотра считать положительными, если выполняются требования, приведенные в п. 7.1.1.

#### *7.2 Опробование*

7.2.1 Включить генератор и дать прогреться в течение 30 минут.

Выполнить процедуру диагностики в соответствии с технической документацией фирмы - изготовителя на генератор.

7.2.2 Результаты опробования считать положительными, если в процессе диагностике отсутствуют сообщения об ошибках.

### 8 Определение метрологических характеристик

## *8.1 Определение относительной погрешности установки частоты опорного генератора*

8.1.1 Диапазон частот и абсолютную погрешность установки частоты определить измерением частоты колебаний при соединении приборов по схеме, приведенной на рисунке 1.

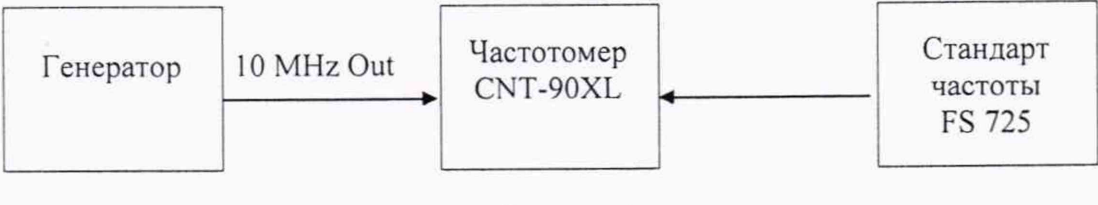

Рисунок 1

Относительная погрешность установки частоты генератора (Af) вычисляют по формуле (1):

$$
\Delta_{\rm f} = (f_{\rm W3M} - f_{\rm yCT}) / f_{\rm yCT} \tag{1}
$$

где: f<sub>уст</sub> - значение частоты опорного генератора,

 $f_{\text{M3M}}$  - значение частоты, измеренное частотомером.

8.1.2 Результаты поверки считать положительными, если значение погрешности установки частоты находится в пределах  $\pm 2.10^{-6}$  для генераторов N5173B и  $\pm 2.10^{-7}$  для генераторов N5183В.

#### *8.2 Определение максимального уровня выходного сигнала*

8.2.1 Определение максимального уровня выходного сигнала проводить путем сличения установленного максимального нормированного значения уровня с показаниями ваттметра.

Измерения провести на частотах 0,25, 1000, 2000, 4000, 6000, 10000, 15000, 200Э0, 25000. 30000, 35000, 40000 МГц (в зависимости от опции).

8.2.2 Результаты поверки считать положительными, если максимальный уровень выходного сигнала не менее значений, приведённых в таблице 3.

|                            | Максимальный выходной уровень, дБм |           |  |
|----------------------------|------------------------------------|-----------|--|
| Частотный диапазон         | Стандарт                           | Опция IEA |  |
|                            | Опции 513 и 520                    |           |  |
| от 9 кГц до 3,2 ГГц включ. | 18                                 | 23        |  |
| св. 3,2 до 13 ГГц включ.   | 18                                 | 20        |  |
| св. 13 до 20 ГГц           |                                    | 19        |  |
|                            | Опции 532 и 540                    |           |  |
| от 9 кГц до 3,2 ГГц включ. | $\overline{4}$                     | 21        |  |
| св. 3,2 до 17 ГГц включ.   | 14                                 | 16        |  |
| св. 17 до 31,8 ГГц включ.  |                                    |           |  |
| св. 31,8 до 40 ГГц         |                                    |           |  |

Таблица 3 - Максимальный уровень выходного сигнала для генераторов N5173В и N5183В

## *8.3 Определение погрешности установки уровня выходного сигнала*

8.3.1 Определение погрешности установки уровня выходного сигнала проводить путем сличения установленного значения уровня выходного сигнала с показаниями ваттметра N1914А с преобразователем мощности в соответствии с частотным диапазоном, и анализатора спектра Е4447 А (рисунок 2).

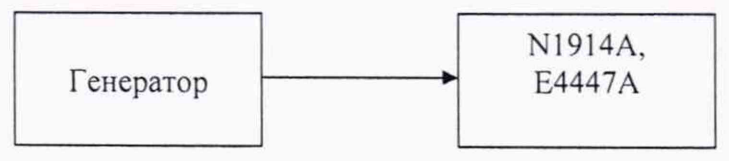

Рисунок 2

Погрешность погрешности установки уровня выходного сигнала определить по формуле (2):

$$
\delta P = P_{\text{ycr}}[\text{A}\text{B}\text{M}] - P_{\text{H3M}}[\text{A}\text{B}\text{M}], \qquad (2)
$$

где **Руст** - установленное значение уровня выходного сигнала, дБм;

Р<sub>изм</sub> - измеренное значение уровня выходного сигнала.

8.3.2 Измерения провести на частотах и уровнях выходного сигнала согласно таблице 4.

Таблица 4 - Относительная погрешность установки уровня выходного сигнала для генераторов сигналов N5173B и N5183B

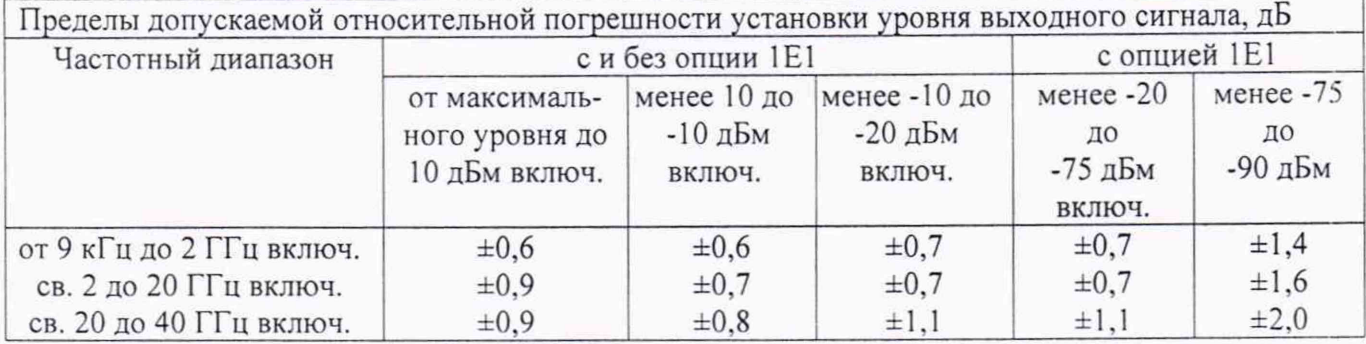

8.3.3 На уровне выходного сигнала ниже минус 25 дБм измерения провести с помощью анализатора спектра Е4447А, для уровня ниже минус 75 дБм использовать внутренний усилитель, чтобы усиливать низкие сигналы мощности.

На анализаторе спектра (АС) выполнить следующие установки:

- 1) Span:  $40 \text{ kHz}$ <br>2) Attenuator: 0
- 2) Attenuator: 0 dB<br>3) Max Mixer Leve
- Max Mixer Level: -10 dBm
- 4) Reference Level: -40 dBm
- 5) 10 MHz Reference: External<br>6) Resolution Bandwidth: 100 F
- 6) Resolution Bandwidth: 100 Hz
- 7) VBW/RBW: 1
- 8) Preamplifier: On
- 9) Sweeptime: Auto
- 10) Trace Points: 401
- 11) FFT & Sweep: Manual FFT
- 12) FFTs/Span: 1
- 13) ADC Dither: On
- 14) Detector: Sample
- 15) AVG/VBW Type: Log-Pwr Avg Video<br>16) Video Averaging: On
- Video Averaging: On
- 17) Number of Averages: 2
- 18) Auto Align: Off
- 19) Single Sweep: On
- 20) Input Coupling: DC if frequency < 20 MHz

Процедура измерения:

1) Установить на генераторе уровень минус 20 дБм и первую частоту из таблицы 4.<br>2) Установить на АС центральную частоту на 2.5 кГц выше, чем первое значение и

2) Установить на АС центральную частоту на 2,5 кГц выше, чем первое значение из таблицы 4.

- 3) Маркером АС измерить пиковое значение.
- 4) Нажать дельта-маркер
- 5) Изменить на генераторе уровень до минус 25 дБм

Маркером измерить разницу и прибавить к ней минус 20 дБм, тем самым  $(6)$ получить абсолютное значение уровня мощности для первой частоты. Занести измеренное значение в таблицу

Для остальных частот и уровней повторить шаги 1-6.  $7)$ 

Для уровня ниже минус 75 дБм и частоте ниже 2,85 ГГц включить внутренний 8) механизм предварительного выбора AC (uW Preselector)

Для уровня ниже минус 75 дБм и частоте выше 2,85 ГГц использовать внешний  $9)$ усилитель, внутренний предусилитель AC выключен - Preamplifier:Off.

8.3.4 Результаты поверки считать положительными, если значения погрешности установки уровня выходного сигнала находятся в пределах, указанных в таблице 4.

## 8.4 Определение погрешности установки девиации частоты в режиме частотной модуляции (ЧМ)

8.4.1 Определение погрешности установки девиации частоты провести по схеме, приведённой на рисунке 3.

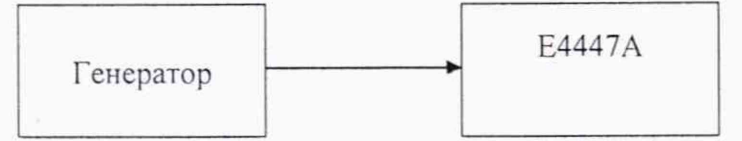

#### Рисунок 3

Погрешность установки девиации частоты в режиме частотной модуляции определить по формуле (3):

$$
\Delta \Pi_{\mathsf{q}} = \Pi_{\mathsf{q} \text{ ycr}} - \Pi_{\mathsf{q} \text{ u3M}} , \qquad (3)
$$

где Ди ver - установленное значение девиации, Гц;

Дчизм - измеренное значение девиации, Гц.

8.4.2 Измерение девиации частоты проверить при следующих значениях: Deviation = 50  $\kappa\Gamma$ u, Mod.Rate= 1  $\kappa\Gamma$ u, Pout=0 дБм на частотах 750, 950, 1000 и 1200 МГц.

8.4.3 Результаты поверки считать положительными, если значения погрешности установки девиации частоты находятся в пределах  $\pm (0.02 \cdot \text{A} \cdot \text{C} \cdot \text{C}) \Gamma$ и.

#### 8.5 Определение уровня гармонических составляющих относительно уровня основного сигнала

8.5.1 Определение уровня гармонических составляющих относительно уровня основного сигнала провести с помощью анализатора спектра Е4447А. Измерения провести на частотах f<sub>оси</sub>: 10, 60, 250 МГц; 2, 14, 16, 20 при уровне выходного сигнала генератора 10 дБм или максимального значении уровня выходного сигнала для данной частоты (в зависимости от того, какое значение меньше).

8.5.2 Результаты поверки считать положительными, если уровни гармонических составляющих относительно уровня основного сигнала не превышают значений, указанных в таблине 5.

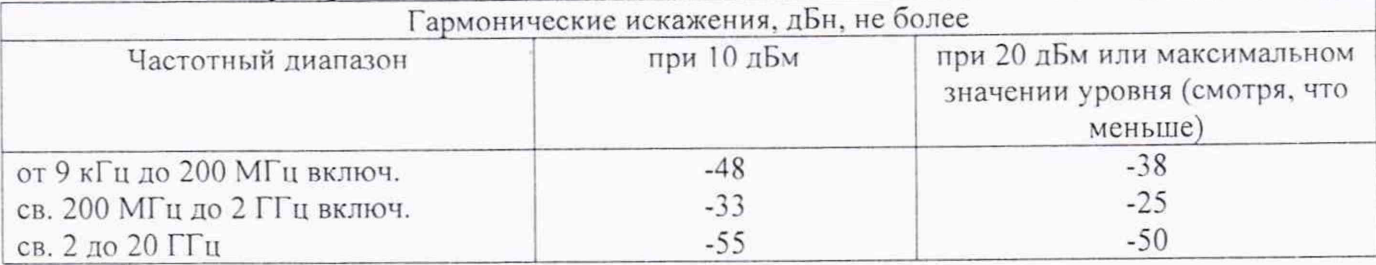

#### Таблица 5 - Генератор N5173B, N5183B

## *S.6 Определение уровня негармонических составляющих относительно уровня основного сигнала*

8.6.1 Определение уровня негармонических составляющих относительно уровня несущей частоты провести анализатором спектра Е4447А с помощью маркеров при отстройке от несущей частоты на 3 кГц. Измерения проводить на частотах 250 кГц; 250 МГц; 1; 2; 3,2; 10; 20 ГГц при выходном уровне сигнала 10 дБм или максимального значении уровня выходного сигнала для данной частоты (в зависимости от того, какое значение меньше).

8.6.2 Результаты поверки считать положительными, если уровень негармонических составляющих по отношению к уровню несущей частоты не превышает значений, указанных в таблицах 6 и 7.

Таблица 6 - Генератор N5173B

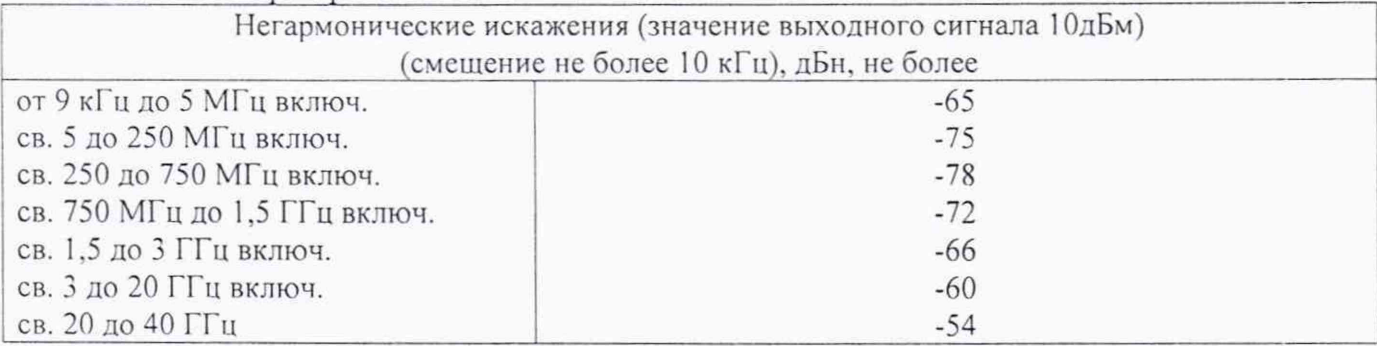

Таблица 7 - Генератор N5183В

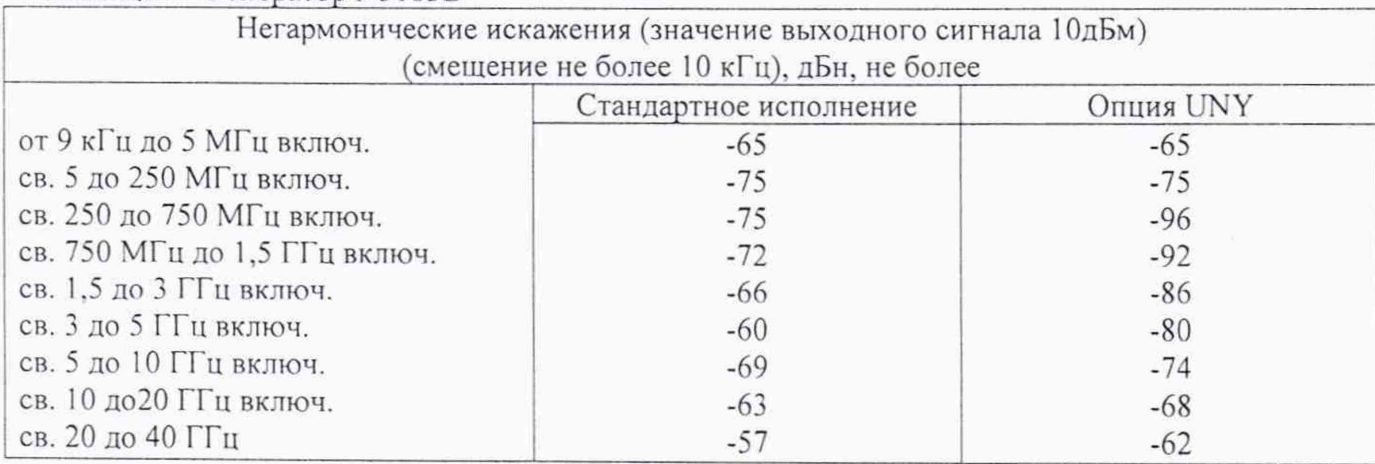

## *8.7 Определение уровня субгармонических составляющих относительно уровня основного сигнала*

8.7.1 Определение уровня субгармонических составляющих относительно уровня основного сигнала провести с помощью анализатора спектра Е4447А. Измерения проводить на частотах, приведенных в таблице 8 при уровне выходного сигнала генератора 10 дБм или максимального значении уровня выходного сигнала для данной частоты (в зависимости от того, какое значение меньше).

8.7.2 Результаты поверки считать положительными, если уровни гармонических составляющих относительно уровня основного сигнала не превышают значений, указанных в таблице 8.

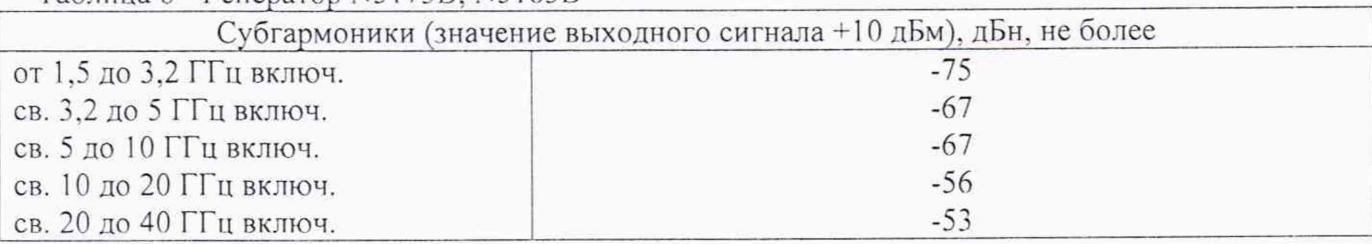

Таблица 8 - Генератор N51 73В. N5183В

### *8.8 Определение уровня фазовых шумов*

8.8.1 Уровень фазовых шумов генератора определить анализатором источников сигналов Е5052А/В с СВЧ преобразователями частоты Е5053А при значениях отстройке от несущей, приведённых в таблицах 9 и 10. На генераторе сигналов установить значение уровня выходного сигнала 10 дБм или максимального значении уровня выходного сигнала для данной частоты (в зависимости от того, какое значение меньше). Провести измерения уровня фазовых шумов генератора на частотах, указанных в таблицах 9 и 10.

8.8.2 Результаты поверки считать положительными, если уровень фазовых шумов не превышает значений, приведенных в таблицах 9 и 10.

|                                | Однополосный фазовый шум (значение выходного сигнала +10 дБм), дБн/Гц |  |
|--------------------------------|-----------------------------------------------------------------------|--|
| Частотный диапазон             | Отстройка от несущей 20 кГц                                           |  |
| От 5 до 250 МГц исключ.        | $-115$                                                                |  |
| $250$ M $\Gamma$ <sub>II</sub> | $-129$                                                                |  |
| $500$ M $\Gamma$ <sub>II</sub> | $-124$                                                                |  |
| 1 ГГц                          | $-118$                                                                |  |
| $2 \Gamma \Gamma$ u            | $-111$                                                                |  |
| $3 \Gamma \Gamma$              | $-105$                                                                |  |
| $4 \Gamma \Gamma$ ц            | $-104$                                                                |  |
| $6 \Gamma$ ц                   | $-99$                                                                 |  |
| $10$ ГГц                       | $-97$                                                                 |  |
| $20 \Gamma \Gamma$ u           | $-90$                                                                 |  |
| $40 \Gamma \Gamma \mu$         | $-84$                                                                 |  |

Таблица 9 - Генератор N5173 В

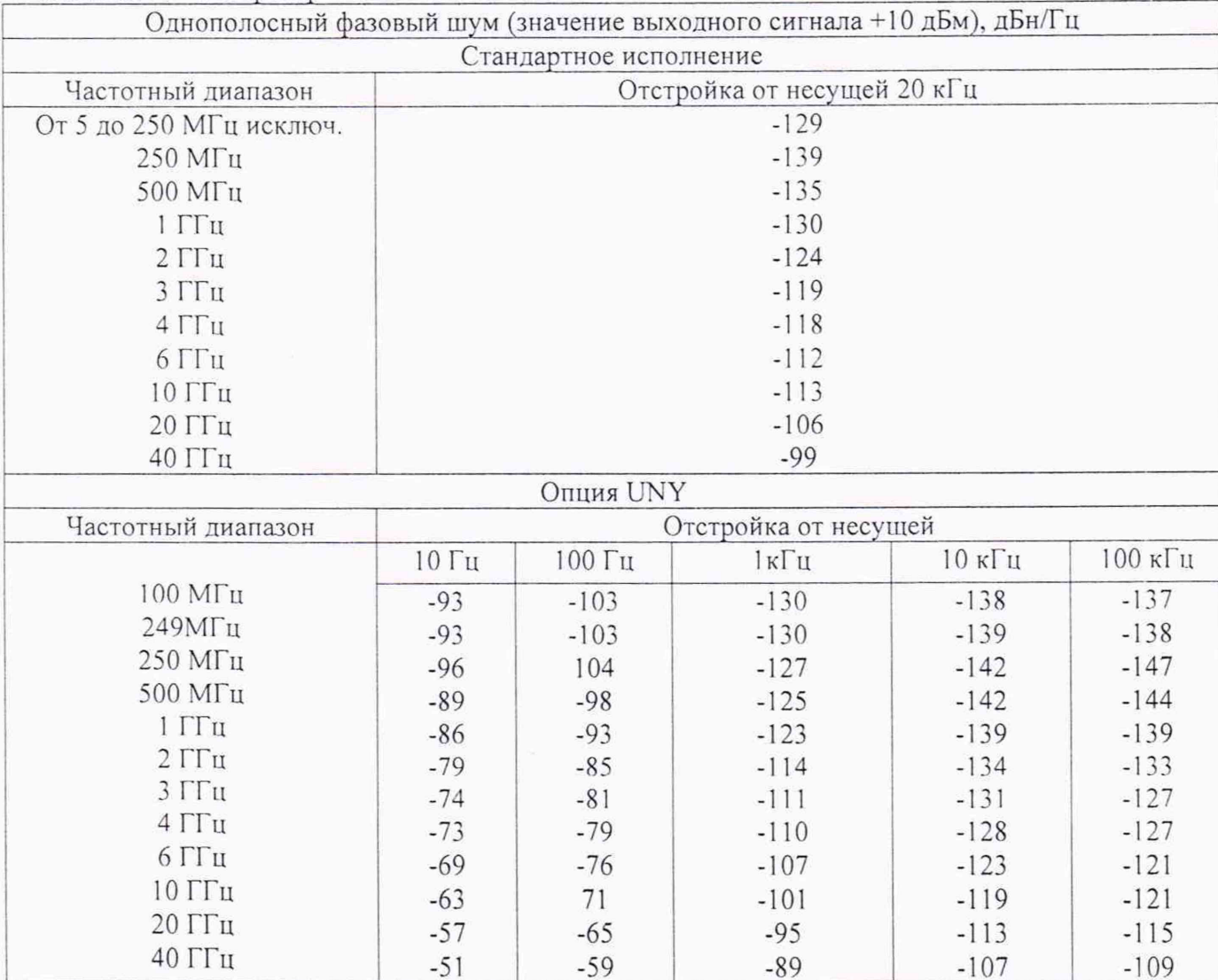

## Таблица 10 - Генератор N5183B

## 8.10 Время нарастания/спада выходного сигнала при ИМ (опции UNW) 8.10.1 Собрать схему согласно рисунку 4.

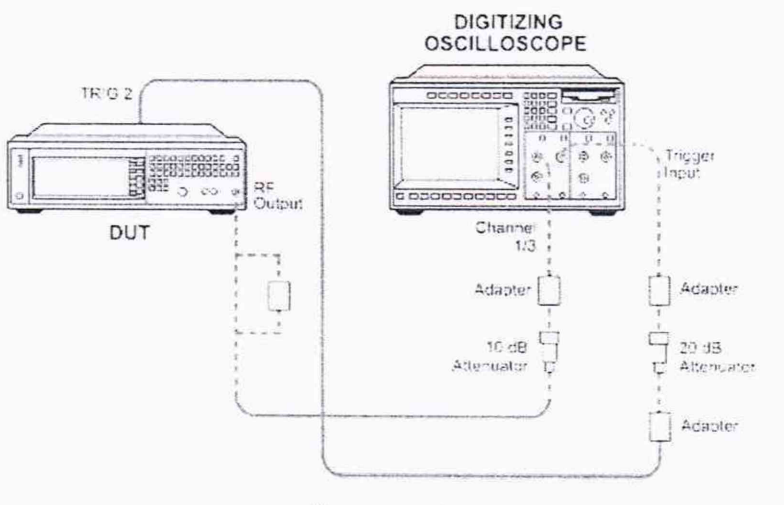

Рисунок 4

8.10.2 На генераторе установить уровень выходной мощности 2 дБм, PRF = 0,20 МГц, Ширина импульсов = 2.00 мкс, параметры несущей частоты выходного сигнала согласно таблице 11. Результаты поверки считать положительными, если значения допустимое значение не превышает значения указанного в таблице 11.

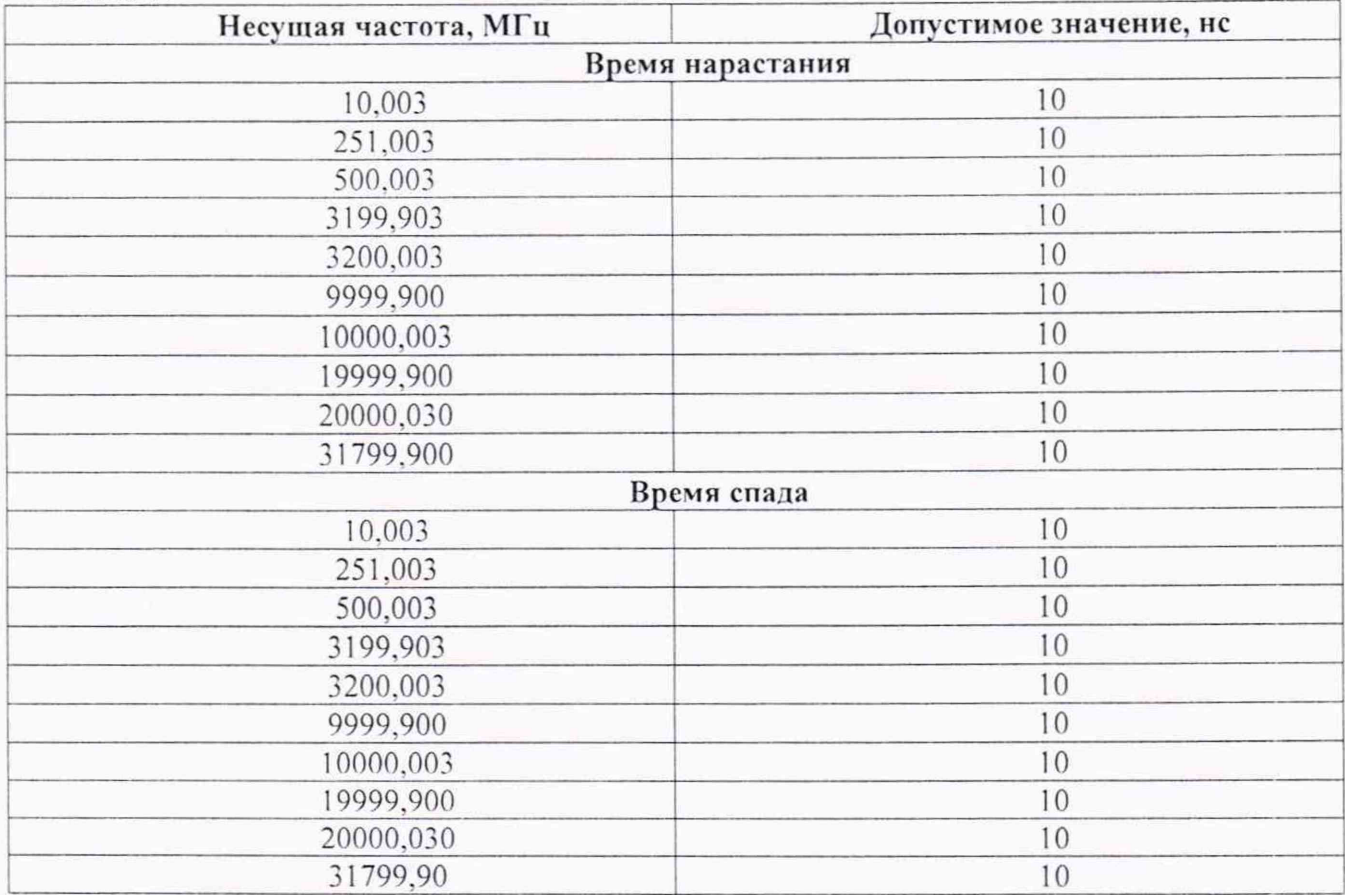

Таблица 11

#### 8.11 Погрешность установки уровня выходного сигнала при ИМ (опции UNW)

8.11.1 Собрать схему согласно рисунку 4. Определение погрешности установки уровня сигнала при импульсной модуляции провести осциллографом стробоскопическим широкополосным на частотах, указанных в таблице 12. Таблица 12

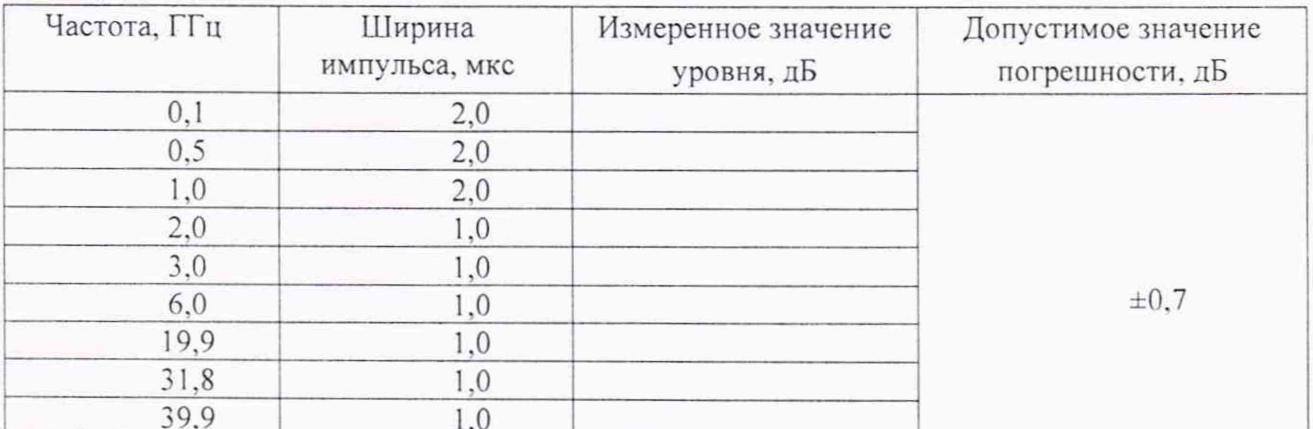

Провести измерения значение уровня с выключенной модуляцией UBblKJ, уровень выходного сигнала 0,00 дБм. Далее включить импульсную модуляцию. Измерить значения уровня с включенной модуляцией UBKn. АРУ включена

Погрешность установки уровня  $\delta P_{mm}$  вычислить по формуле (5):

 $\delta P_{\text{mm}} = 20 \lg(U_{\text{RKJ}}/U_{\text{BUKJ}})$  $(5)$ 

8.11.2 Результаты поверки считать положительными, если значения погрешности установки уровня выходного сигнала при импульсной модуляции (относительно несущей) не превышает ±0.7 дБ.

# 8.12 Определение коэффициента амплитудной модуляции и погрешности установки коэффициента амплитудной модуляции (АМ)

8.12.1 Определение погрешности установки коэффициента амплитудной модуляции провести на частотах основного сигнала и для значений (Камуст), приведённых в таблице 13.

Измерение проводить при помощи анализатора спектра Е4447А с опцией 233 в точках 30 % и 80 % на несущих частотах 1 МГц, 250 МГц и 2,999 ГГц, при значении модулирующей частоте 1 кГп.

Погрешность установки коэффициента амплитудной модуляции определить по формуле (6):

$$
\Delta K_{\text{am}} = K a_{\text{Myct}} - K a_{\text{M}_{\text{M3M}}} \tag{4}
$$

8.12.2 Результаты поверки считать положительными, если значения погрешности установки коэффициента амплитудной модуляции находятся в пределах, указанных в таблице 13.

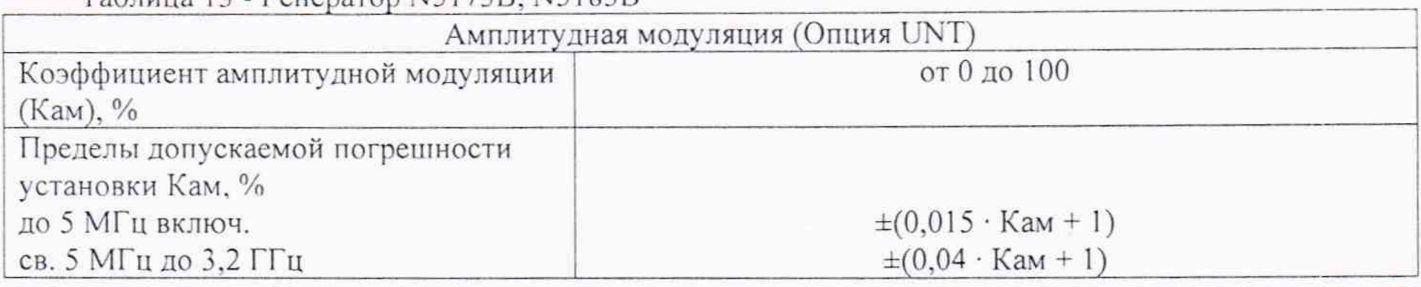

Tannuna 13 - Leuenaron N5173B, N5183B

#### 9 Проверка программного обеспечения

9.1 Проверку соответствия заявленных идентификационных данных программного обеспечения проводить в соответствии с Руководством по эксплуатации.

Результаты проверки считать положительными, если идентификационные данные программного обеспечения соответствуют, данным приведённым в таблице 14. Tannung 14 - Leuenaron N5173B N5183B

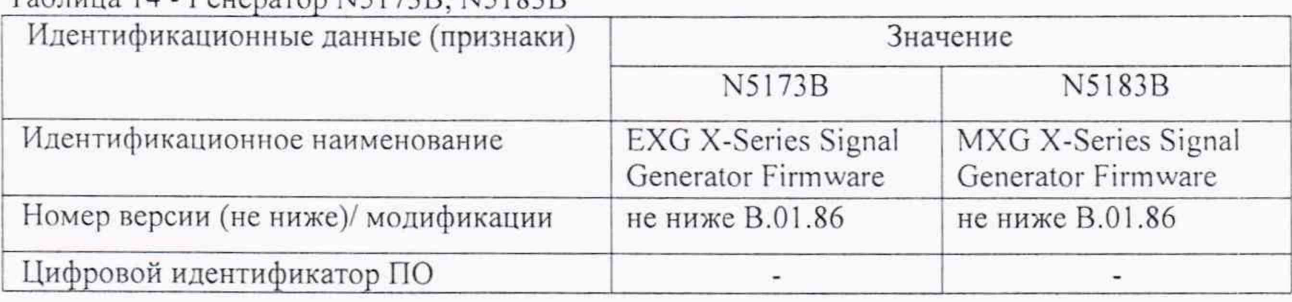

# 10 Оформление результатов проведения поверки

10.1 При положительных результатах поверки на генераторы выдается свидетельство установленной формы.

10.2 Значения характеристик, определенные в процессе поверки при необходимости заносятся в документацию.

10.3 В случае отрицательных результатов поверки применение генератора запрещается, на него выдается извещение о непригодности к применению с указанием причин.

Начальник НИО-1

mmmy

О.В. Каминский